## Model: 1721 Label & Location

## Proposed E-Label Design

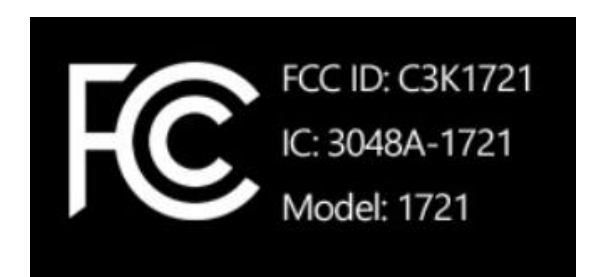

## Label Location

Users can access the above E-label without special access code or permission. The E-label is accessible on the device's display. Here are the steps after device powers up to main menu:

- 1. Go to setting Tile  $\boldsymbol{\mathcal{D}}$
- 2. Then Information Tile  $\bigoplus$

The following will be displayed on device's screen.

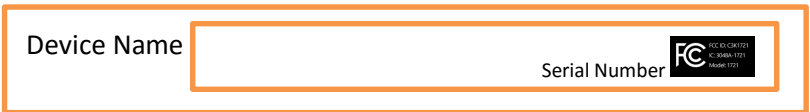